## JKC 個人会員登録について

 昨年より会員登録(年間選手登録)は JKC 個人会員登録となります。JKC が管轄する各大会 (JKJO 全日本大会及び各地区選抜大会等)へのエントリー及び、新たに JKC が提供する各種サー ビスを受けられるようになります。「第 17 回 JKJO 全日本ジュニア空手道選手権大会」の地区代表 選抜大会へ出場された選手及び、今後出場される選手、代表権取得した選手は必ず会員登録をお願い します。登録した会員番号が大会エントリー時に必要な選手登録番号となります。

◎下記の方は JKC 会員登録が必要となります ※代表者、指導者、保護者等、どなたでも会員登録可

- ·JKJO 全日本大会(ジュニア・一般・シニア)出場する選手
- ・JKJO 各地区選抜大会へ出場する選手
- ・JKJO 代表権を取得した選手
- ・ JKC が提供する各種サービスを受けられる方

◎4月1日より開始の各種サービス ※サービスの詳細はホームページを参照

- •デジタル会員証の発行(会員登録後、管理画面より作成できます)
- ・ JKC 加盟団体の主たる大会のエントリー費が会員価格でエントリーできる
- ・ 年会費をクレジットカード払いの選択できるようになり、2年目以降も継続支払いが可能に
- ・ ログイン画面から各種新着情報が閲覧可能

◎今後予定されている各種サービス

- ・ 会員証の提示等で、飲食店やホテルなど JKC パートナー企業の割引が受けられる
- ・ スマホから簡単にアクセスできるアプリの提供
- 【 年 会 費 】一律 2,000円
- 【登録方法】シクミネットによる会員登録となります
- ①下記 URL 及び右記 QR コードより新規会員登録ページへ https://jkc.shikuminet.jp/members/pre/?user\_type=1
- ②登録画面に必要事項を入力 ※必ず受信可能なメールアドレスが必要
- ③登録したメールアドレスに会員登録 URL が届く
- ④メールアドレスに届いた URL をクリックして登録ページへ
- ⑤会員種別「JKC 会員」を選択して次へ
- ⑥オプションページはそのまま次へ
- ⑦ご登録情報ページで必要事項を入力 → 登録 ※デジタル会員証に表示される顔写真をここで登録
- ⑧お支払い方法の選択 → 完了ボタンを押す
- ※コンビニ支払いの方は速やかにお支払い下さい
- ⑨登録完了メールが届いたら登録完了
- ※メールに記載の 1 から始まるアカウントが会員番号となります

【ログイン】

登録完了メールに記載のログイン URL か、右記 QR コードより ログイン画面へ

「アカウント]1から始まる番号 「パスワード]ご自身で設定

【デジタル会員証】

ログイン後、登録したお写真が画面右上に表示されます。クリック するとデジタル会員証が開きます。編集もそこから可能となります。

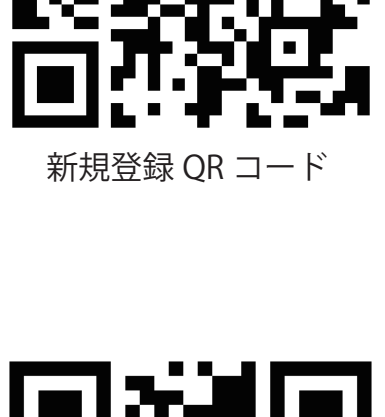

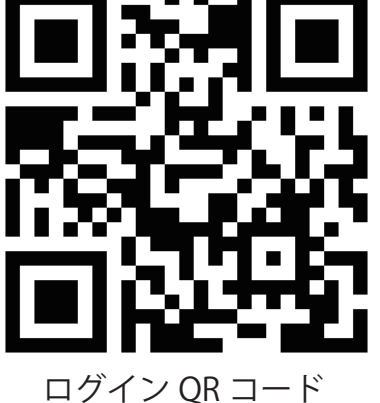

※その他の詳細は、ホームページの操作マニュアルをご参照下さい。